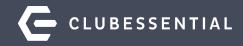

## Mobile Ordering

March 2020

## Ask a Question at Any Time!

Questions will be addressed at the end of the webinar.

Visit our Knowledge Base at kb.clubessential.com

Please note: This webinar is being recorded. The recording will posted on kb.clubessential.com within 48 hours following the webinar.

© 2020 Clubessential LLC. Do not distribute or reproduce without express permission of Clubessential.

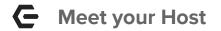

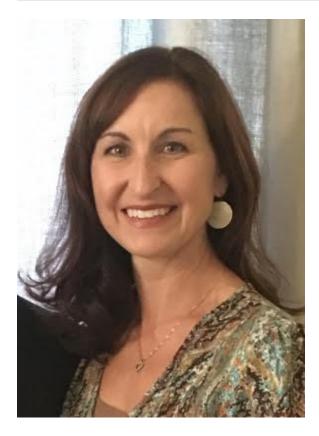

### Jen Montano & Justin Brown

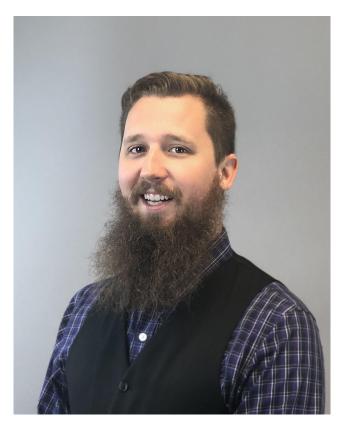

#### Guse Case Scenario / Agenda

Mobile Ordering empowers your members to quickly and conveniently order food from your Club's Mobile App, for pick-up or delivery (optional) at Club locations.

In this webinar, we will discuss:

- Area Set-up
- Menu Creation
- Member Access-Mobile Ordering on the App
- How your club can utilize this feature for Holiday Menus, Catering or To-Go Orders.

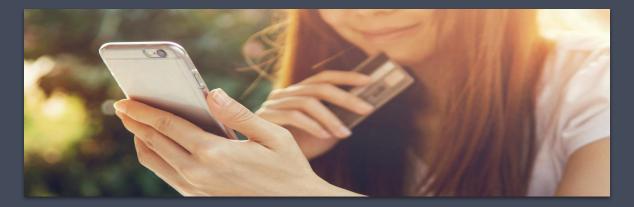

To Configure Mobile Ordering for an **Area**, go to **System**, then **Areas**.

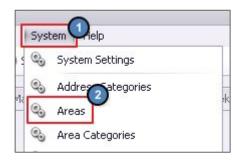

**Areas** are used to specifically configure the menus shown in the Mobile Ordering tool.

The purpose of creating a new Area for each location accepting Mobile Orders is to enable the Club to obtain sales demographics, based on all orders coming from the Mobile Ordering Tool. Select the designated Area to configure your menus.

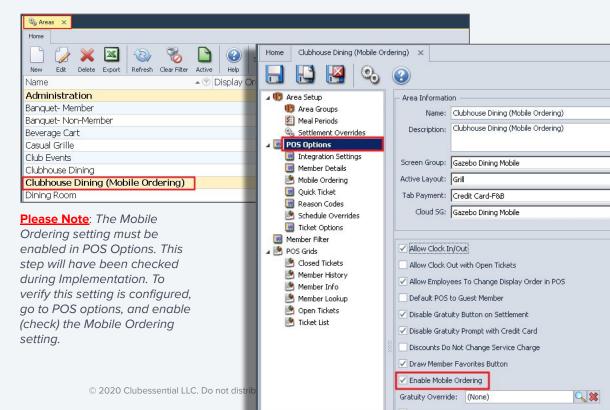

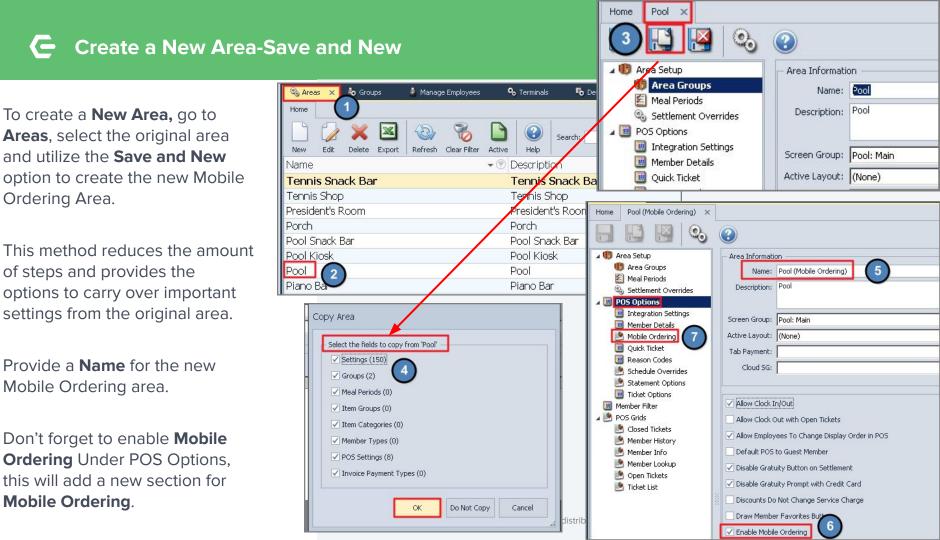

#### - Area Permissions-Step 1

When a new Area is created, the Area must be enabled in that Admin's Employee record, before the admin can grant access to other employees who will need access to the Area.

- 1. Go to the **Employee** Module.
- 2. Open the Employee Record (who created the Area).
- 3. Navigate to the **Security Tab** and go to **Areas**.
- 4. Place a **check** next to the newly created Mobile Area.
- 5. Save and Close the Employee Record.

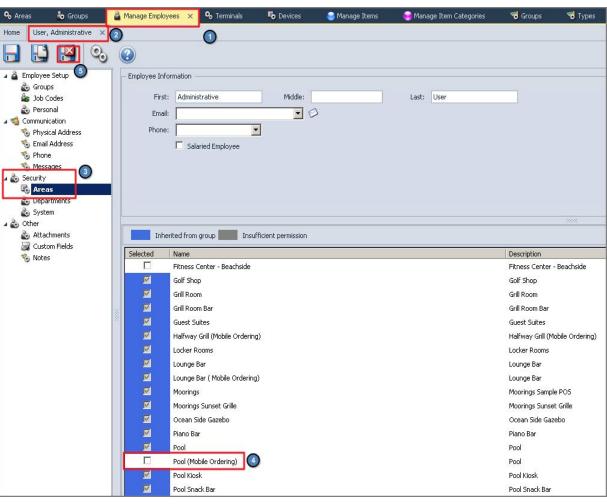

#### Area Security Permissions-Employee Groups

To assign **Area Security Permissions** to An **Employee Group**:

- 1. Go to **Employees** across the top.
- 2. Select Groups.
- Select any applicable F&B Group, Server, Admin or Accounting Group.
- Under the Areas tab, place a check next To the new Mobile Ordering Area.
- 5. Save and Close.

|       |                       | Rooms Membership POS Syster        |
|-------|-----------------------|------------------------------------|
|       | Go Go                 | To Club Website 🛛 😕 Support Reques |
| e e   | 👌 Groups 🗙 🔹 🗞 Rental | Items 🛛 💖 Approve Charge Ba        |
|       | Home                  |                                    |
|       |                       | A 🚯 🗞 🖊                            |
|       | New Edit Delete Ex    | port Refresh Clear Filter Activ    |
|       | Name                  | ▲ ⑦ Description ⑦ A                |
| ,     | A/P                   | Accounts Pay                       |
|       | A/R                   | Accounts Rec                       |
|       | Accounting Staff      | Accounting S                       |
|       | Administrator         | Administrator                      |
|       | CSI Test 1            |                                    |
|       | CSI Test 2            |                                    |
|       | Demo User (non adm    | iin)                               |
|       | Fitness Mgt           | Fitness Mgt                        |
|       | Fitness Staff         | Fitness Staff                      |
| 3     | Food & Bev Mgt        | Food & Bev                         |
| ce    | General Manager       | General Mana                       |
|       | GL and FRW Only       |                                    |
| yable | Golf Shop Mgt         | Golf Shop Ma                       |
|       | Golf Shop Staff       | Golf Shop Staff                    |
|       | Pool Staff            | Pool Staff                         |
|       | Receptionist          | Receptionist                       |
|       | Server                | Server                             |
| er    | Tennis Shop Mgt       | Tennis Shop                        |
|       | Tennis Shop Staff     | Tennis Shop                        |
|       | Web Administrator     | Web Adminis                        |

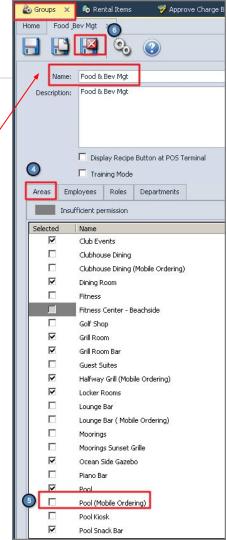

© 2020 Clubessential LLC. Do not distribute or reproduce without express permission of Clubessential.

#### Area Set Up-Mobile Ordering

On the Mobile Ordering tab, configure the following settings.

- Name 1.
- 2. **Pick Up Interval** 
  - Orders Per Interv а.
- **Server Employee** 3.
- **Terminal Device** 4.
- 5. **Admin Notification Ema**
- Allow Carry Out 6.
- 7. **Allow Delivery to Club**

Templates

- 8. **Allow Gratuity on Checl**
- 9. Allow Message on Che
- 10. Allow Cover on Checko

Club Locations

Menus 

Name Front Desk Pool-Side The Turn Tennis Courts

|     | 🖌 🤁 Area Setup                      | - Area Information | C-                                |   |                   |                 |      |
|-----|-------------------------------------|--------------------|-----------------------------------|---|-------------------|-----------------|------|
|     | 👘 Area Groups<br>🛐 Meal Periods     | Name: C            | lubhouse Dining (Mobile Ordering) |   | POS Type:         | 📀 FnB 🔘 Retail  |      |
|     | Settlement Overrides                | Description:       | lubhouse Dining (Mobile Ordering) | - | Department:       | Food & Beverage | Q    |
|     | 🖌 🧾 POS Options                     |                    |                                   | - | Area Category:    | Food & Beverage | Q    |
|     | Integration Settings Member Details | Screen Group:      | azebo Dining Mobile               | - | Manager:          | (None)          | 0.00 |
|     | Mobile Ordering                     | Active Layout:     | 5rill                             | • | Display Order:    | 7               |      |
|     | Quick Ticket Reason Codes           | Tab Payment:       | Tredit Card-F&B                   | • | Schedule Override | <u>es (0)</u>   |      |
|     | Schedule Overrides                  | Cloud SG:          | Sazebo Dining Mobile              | • | Cloud Quick CC:   | Mobile POS CC   |      |
| t 🛛 | 🔺 🌺 POS Grids                       | Name               | Lubhouse Dining                   |   |                   |                 |      |

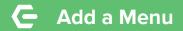

| Home Clubhouse Dining (Mobile Or  | dering) 🗙                                                                                                    |                          |
|-----------------------------------|----------------------------------------------------------------------------------------------------|--------------------------|
| 🔒 🔛 🛃 📀                           | •                                                                                                    |                          |
| 🛛 🕕 Area Setup                    | - Area Information                                                                                                    |                          |
| 🗓 Area Groups                     | Name: Clubhouse Dining (Mobile Orde                                                                                                    | ring)                    |
| 🖆 Meal Periods                    | Description: Clubhouse Dining (Mobile Orde                                                                                                    | ring)                    |
| Settlement Overrides              |                                                                                                    |                          |
| integration Settings              | Screen Group: Gazebo Dining Mobile                                                                                                    |                          |
| Member Details                    | Active Layout: Grill                                                                                                    |                          |
| Mobile Ordering                   |                                                                                                    |                          |
| Reason Codes                      | Tab Payment: Credit Card-F&B                                                                                                    |                          |
|                                   | Cloud SG: Gazebo Dining Mobile                                                                                                    |                          |
| 🧓 Ticket Options                  |                                                                                                    |                          |
| 🔟 Member Filter                   | la la constante de la constante de |                          |
| A 🧐 POS Grids                     | Name: Lubhouse Dining                                                                                                    |                          |
| Sclosed Tickets                   | Pick Up Interval: 5 Minutes                                                                                                    | -                        |
| 🥙 Member History<br>🧐 Member Info | Allow up to 5 orders per interval                                                                                                    | (0 - unlimited)          |
| 🧾 Member Lookup                   | Server Employee: Administrative User                                                                                                    |                          |
| Open Tickets Ticket List          | Terminal Device: Clubhouse Dining (Mobile C                                                                                                    | )rdering) 🔍              |
|                                   | Admin Notification Email:                                                                                                    |                          |
|                                   | X                                                                                                    | al all and the should be |
|                                   | Allow Carry Out                                                                                                    | atuity on Checkout       |
|                                   | Allow Delivery to Club Location 🗹 Allow Me                                                                                                    | ssage on Checkout        |
|                                   | Menus Club Locations Templates                                                                                                    |                          |
|                                   |                                                                                                    |                          |
|                                   | Name                                                                                                    | Is Kiosk Menu            |
|                                   | E Lunch                                                                                                    |                          |

🕀 Dinner

Now it's time to create the **Menu(s)**.

Click the **New** icon and a Menu Configuration screen will appear. Menu examples can be Lunch or Dinner.

| S Ealt Mol                                             | bile Mer  | าน                |                                                                                                    |                    |                   |                   |                | -      |    | × |
|--------------------------------------------------------|-----------|-------------------|----------------------------------------------------------------------------------------------------|--------------------|-------------------|-------------------|----------------|--------|----|---|
|                                                        | 36        | <b>B</b>          | •                                                                                                    |                    |                   |                   |                |        |    |   |
| Name:                                                  | <u> </u>  |                   |                                                                                                    | •••                |                   | Backgrou          | und Image: (no | one)   | -  |   |
| Minutes                                                | before p  | ickup to send: 0  |                                                                                                    | Is Kiosk Menu 📃 Is | Future Order Menu |                   |                |        |    |   |
|                                                        |           | 1 1111 11111 1111 | N                                                                                                    | 10                 |                   |                   |                |        |    |   |
| Confirmation                                           | Email III | ket Template: (I  | None)                                                                                                    | P                  | 2, 🗱              |                   |                |        |    |   |
|                                                        |           |                   |                                                                                                    |                    |                   |                   |                |        |    |   |
| Schedule                                               | Menu      |                   | and a second second second second second second second second second second second second second second second |                    |                   |                   |                |        |    |   |
| Schedule                                               | Menu      | Excluded Memb     | ber Types                                                                                                    |                    |                   |                   |                |        |    |   |
|                                                        | 1         | Excluded Memb     | ber Types<br>Visible All Day                                                                                   | Start Time         | End Time          | Accepting All Day | Start Time     | End Ti | ne |   |
| Day                                                    | 1         |                   |                                                                                                    | Start Time         | End Time          | Accepting All Day | Start Time     | End Ti | ne |   |
| Day<br><i>Sunday</i>                                   | 1         |                   |                                                                                                    | Start Time         | End Time          | Accepting All Day | Start Time     | End Ti | ne |   |
|                                                        | 1         |                   |                                                                                                    | Start Time         | End Time          | Accepting All Day | Start Time     | End Ti | ne |   |
| Day<br><i>Sunday</i><br>Monday                         |           |                   |                                                                                                    | Start Time         | End Time          | Accepting All Day | Start Time     | End Ti | ne |   |
| Day<br><i>Sunday</i><br>Monday<br>Tuesday              |           |                   |                                                                                                    | Start Time         | End Time          | Accepting All Day | Start Time     | End Ti | ne |   |
| Day<br><i>Sunday</i><br>Monday<br>Tuesday<br>Wednesday |           |                   |                                                                                                    | Start Time         | End Time          | Accepting All Day | Start Time     | End Ti | ne |   |

 $\odot$  2020 Clubessential LLC. Do not distribute or reproduce without express permission of Clubessential.

#### **Complete the Menu Screen**

#### 1. Name

- 2. Minutes before pickup to send
- 3. Is Kiosk Menu

Checking this setting will remove this menu visibility from the mobile app and this menu will only be available on Mobile Ordering kiosk devices.

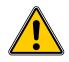

| 🚸 Edit Mob     | oile Mer  | าน               |                 |                   |                     |                   |            |
|----------------|-----------|------------------|-----------------|-------------------|---------------------|-------------------|------------|
|                |           |                  | •               |                   |                     |                   |            |
| 1 Name:        | l.        |                  |                 | 0                 |                     | 6 Backgrou        | und Image: |
| 2 Minutes b    | pefore p  | ickup to send: 0 | ( <u>)</u>      | is Kiosk Men 🕢 I: | s Future Order Menu |                   |            |
| Confirmation I | Email Tic | ket Template: (N | lone)           |                   | ् 🐹 🕤               |                   |            |
|                |           |                  |                 |                   |                     |                   |            |
| Schedule       | Menu      | Excluded Memb    | er Types        |                   |                     |                   |            |
| Day            |           | Enabled          | Visible All Day | Start Time        | End Time            | Accepting All Day | Start Time |
| Sunday         |           |                  |                 |                   |                     |                   |            |
| Monday         |           |                  |                 |                   |                     |                   |            |
| Tuesday        |           |                  |                 |                   |                     |                   |            |
| Wednesday      |           |                  |                 |                   |                     |                   |            |
| Thursday       |           |                  |                 |                   |                     |                   |            |
| Friday         |           |                  |                 |                   |                     |                   |            |
| Saturday       |           |                  |                 |                   |                     |                   |            |

#### Ge Menu Screen-Future Order

#### 4. Is Future Order Menu

|                                                     |                   |                 |             |               |                   |                   |                | to Send Setting.                                                                           |
|-----------------------------------------------------|-------------------|-----------------|-------------|---------------|-------------------|-------------------|----------------|--------------------------------------------------------------------------------------------|
| 🗞 Edit Mobile Me                                    | nu                |                 |             |               |                   |                   | - 🗆 ×          |                                                                                            |
| Name:     Minutes before     Configuration Facility | bickup to send: 0 | 3 🗌 Is          | S Kiosk Men |               | 6 Backgrou        | und Image: (none) |                | Users will now see two options<br>when a menu is configured to be Is<br>Future Order Menu: |
| Confirmation Email T                                |                   |                 |             | <b>↓≭</b> (5) |                   |                   |                | 1) Minutes Before Pickup to Send<br>2) Future Order Hours to Prep.                         |
| Day                                                 | Enabled           | Visible All Day | Start Time  | End Time      | Accepting All Day | Start Time        | End Time       |                                                                                            |
| Sunday                                              |                   |                 |             |               |                   |                   |                |                                                                                            |
| Monday                                              |                   |                 |             |               |                   |                   |                |                                                                                            |
| Tuesday                                             |                   |                 |             |               |                   |                   |                |                                                                                            |
| Wednesday                                           |                   |                 |             |               |                   |                   |                |                                                                                            |
| Thursday                                            |                   |                 |             |               | -                 |                   |                |                                                                                            |
| Friday                                              |                   |                 |             |               | Minutes befo      | re pickup to s    | end: 0         | 🔄 Is Kiosk Menu 🗹 Is Future Order Menu                                                     |
| Saturday                                            |                   |                 |             |               | Future or         | der hours to p    | orep: 24       |                                                                                            |
|                                                     |                   |                 |             |               | onfirmation Ema   | il Ticket Temp    | late: Mobile C | Ordering Confirmation                                                                      |

Future Ordering Menus can now

be configured to automatically print with a **Minutes Before Pickup** 

#### **Confirmation and Image**

- 5. Confirmation Email Ticket Template
- 6. Background Image

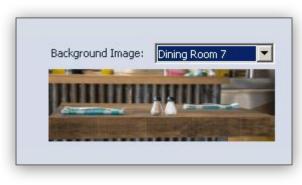

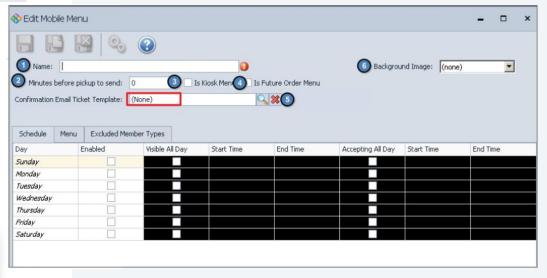

© 2020 Clubessential LLC. Do not distribute or reproduce without express permission of Clubessential.

#### Ge Schedule

- 1. Enabled
- 2. Visible All Day\*
- 3. Accepting All Day\*

\*This will disable the Start/End time for that specific day

| 🗞 Edit Mobile N                                                                   | Menu                         |                             |                                              |                                                  |                   |                                              |                                                                                                    |
|-----------------------------------------------------------------------------------|------------------------------|-----------------------------|----------------------------------------------|--------------------------------------------------|-------------------|----------------------------------------------|----------------------------------------------------------------------------------------------------|
|                                                                                   |                              | •                           |                                              |                                                  |                   |                                              |                                                                                                    |
| Name:                                                                             |                              |                             | 0                                            |                                                  | Backgro           | ound Image: (no                              | one) 💌                                                                                               |
| Minutes befo                                                                      | ore pickup to send:          | ) 🗌 I:                      | s Kiosk Menu 🛛 🔲 I:                          | s Future Order Menu                              |                   |                                              |                                                                                                    |
| Confirmation Ema                                                                  | ail Ticket Template: (       | (None)                      |                                              | Q 🗱                                              |                   |                                              |                                                                                                    |
|                                                                                   |                              |                             |                                              |                                                  |                   |                                              |                                                                                                    |
| 1                                                                                 |                              |                             |                                              |                                                  |                   |                                              |                                                                                                    |
| Schedule Me                                                                       | enu 🕴 Excluded Memb          | er Types                    |                                              |                                                  |                   |                                              |                                                                                                    |
|                                                                                   | enu Excluded Memb<br>Enabled | er Types<br>Visible All Day | Start Time                                   | End Time                                         | Accepting All Day | Start Time                                   | End Time                                                                                             |
| Day                                                                               | -                            |                             | Start Time                                   | End Time                                         | Accepting All Day | Start Time                                   | End Time                                                                                             |
| Day<br>Sunday                                                                     | -                            |                             | Start Time                                   | End Time<br>12:00 AM<br>3 12:00 AM               | Accepting All Day | Start Time<br>12:00 AM<br>12:00 AM           | End Time                                                                                             |
| Day<br><i>Sunday</i><br>Monday                                                    | Enabled ①                    |                             | 12:00 AM                                     | 12;00 AM                                         | Accepting All Day | 12:00 AM                                     | 12:00 AM                                                                                             |
| Day<br><i>Sunday</i><br>Monday<br>Tuesday                                         |                              |                             | 12:00 AM<br>12:00 AM                         | 12000 AM                                         | Accepting All Day | 12:00 AM<br>12:00 AM                         | 12:00 AM                                                                                             |
| Schedule Me<br>Day<br><i>Sunday</i><br>Monday<br>Tuesday<br>Wednesday<br>Thursday | Enabled ①                    | Visible All Day             | 12:00 AM<br>12:00 AM                         | 12:00 AM<br>3 12:00 AM<br>12:00 AM               | Accepting All Day | 12:00 AM<br>12:00 AM<br>12:00 AM             | <ul> <li>12:00 AM</li> <li>12:00 AM</li> <li>12:00 AM</li> </ul>                                     |
| Day<br><i>Sunday</i><br>Monday<br>Tuesday<br>Wednesday                            | Enabled 1                    | Visible All Day             | 12:00 AM<br>12:00 AM<br>12:00 AM<br>12:00 AM | 12:00 AM<br>3 12:00 AM<br>3 12:00 AM<br>12:00 AM | Accepting All Day | 12:00 AM<br>12:00 AM<br>12:00 AM<br>12:00 AM | <ul> <li>12:00 AM</li> <li>12:00 AM</li> <li>12:00 AM</li> <li>12:00 AM</li> <li>12:00 AM</li> </ul> |

#### **G** Future Order Menu -Accepting Orders and Visibility

#### Ability to Define "Visible" or "Accepting" Only Days

- Users will now have the following 3 options for both Visibility and Accepting within the "Edit Mobile Menu" Grid:
  - None
  - Timed
  - All Day
- This will allow Clubs to make a menu visible and allow future orders for a given day without accepting orders for that same day and vice versa.

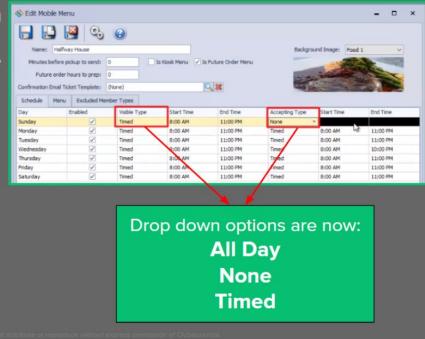

#### Menu-Create Categories and Search Items

Establish the **Categories** such as Appetizers, Salads, Entrees, that will house the Menu Items

Once the **Category** has been created, search for an Item (from a list of existing items) by clicking the search icon to launch the item selector

Schedule

Name

Menu

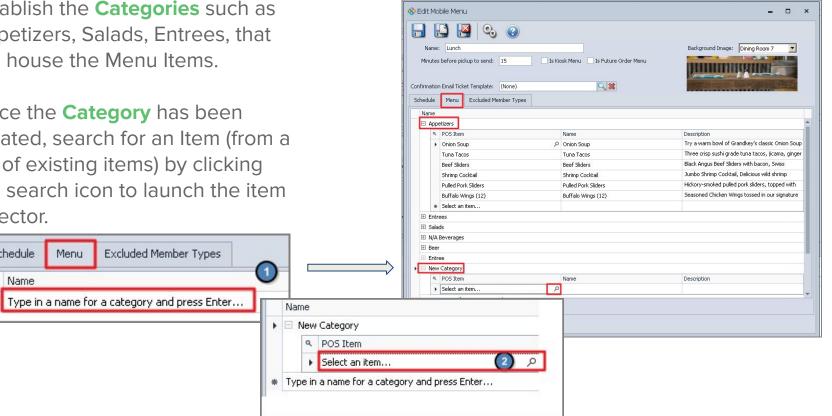

#### Genu Search Options

Tips when Searching for an Item:

- 1. Start by Typing the name of item.
- 2. To simplify search, limit results to F&B ltems, Remove Columns that are not useful and apply Item Category Filter.

| Search: win                 |              | <b>¥</b>   | Quick Add    |              |                                                                                                    |
|-----------------------------|--------------|------------|--------------|--------------|----------------------------------------------------------------------------------------------------|
| Select All Unselect A       | Active       | Item Price | Billing Item | F&B It 🔻 Ret | ail Item Item Category                                                                                                    |
| 1                           |              |            |              |              |                                                                                                    |
| Buffalo <mark>Win</mark> gs | $\checkmark$ | \$0.98     |              | $\checkmark$ | Appetizers                                                                                                    |
| ] Chx <mark>Win</mark> gs   | $\checkmark$ | \$7.95     |              | $\checkmark$ | Appetizers                                                                                                    |
|                             |              |            |              |              | Ziele     Sort Descending       Clear All Sorting       Clear By This Column       Estimation       Show Group By Box                                                                                                    |
|                             |              |            |              |              | Remove This Column       Image: Column Chooser       Image: Column Chooser |
|                             |              |            |              |              | P Filter Editor                                                                                                    |

© 2020 Clubessential LLC. Do not distribute or reproduce without express permission of Clubessential.

|                             |                      |                   |              |              |             | -      |         | ×      |
|-----------------------------|----------------------|-------------------|--------------|--------------|-------------|--------|---------|--------|
| earch: win                  |                      |                   | Quick Add    |              |             |        |         |        |
| Select All 🔲 Unselect       | t All                |                   |              |              |             |        |         |        |
| Name                        | Active               | Item Price        | Billing Item | F& 🔻 💎       | Retail Item | Item C | ategory | у 🤶    |
|                             |                      |                   |              | $\checkmark$ |             |        |         |        |
| Buffalo <mark>Win</mark> gs | $\checkmark$         | \$0.98            |              | $\checkmark$ |             | Appeti | zers    |        |
| Chx <mark>Win</mark> gs     | $\checkmark$         | \$7.95            |              | $\checkmark$ |             | Appeti | zers    |        |
|                             |                      |                   |              |              |             |        |         |        |
| The Category -              | Appetizers' and FE&E | : Item] = 'Cherke | 4'           |              |             |        | Edito   | Tiltor |
| : 🔽 [Item Category] = '     |                      |                   | ď +          |              |             |        | Edit F  | Filter |

| New | Category       |               |             |  |
|-----|----------------|---------------|-------------|--|
| ٩   | POS Item       | Name          | Description |  |
| Ø.  | Buffalo Wings  | Buffalo Wings |             |  |
| *   | Select an item |               |             |  |

| 🗄 Nev | / Category         |                            |                       |  |
|-------|--------------------|----------------------------|-----------------------|--|
| ٩     | POS Item           | Name                       | Description           |  |
| 0.    | Buffalo Wings (12) | Smokin' Buffalo Wings (12) | 12 Hot Flavored Wings |  |
| *     | Select an item     |                            |                       |  |

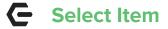

Place a check in the box to select the item.

Click **Select** to add to the Grid. Optional: Rename the Item and add description for mobile ordering.

**Multiple Items** can be added at once by selecting the item category, filter by Active Items and then click Select All to add all items at once if appropriate.

Once all items are added, Save and Close the Area.

| 2            | Select All                                                              | rt All       |                 | 🖗 Quick Add     |               |             |            |          |
|--------------|-------------------------------------------------------------------------|--------------|-----------------|-----------------|---------------|-------------|------------|----------|
|              | Name                                                                    |              | Item Price      | Billing Item    | F&B 💎         | Retail Item | Item Categ | •        |
|              |                                                                         | $\checkmark$ |                 |                 | $\checkmark$  |             |            | _        |
| $\checkmark$ | 1/2 Crab                                                                | $\checkmark$ | \$18.00         |                 | $\checkmark$  |             | Appetizers |          |
| $\checkmark$ | ABGC App                                                                | $\checkmark$ | \$10.00         |                 | $\checkmark$  |             | Appetizers |          |
| <            | appper                                                                  | $\checkmark$ | \$10.00         |                 | $\checkmark$  |             | Appetizers |          |
| $\checkmark$ | Beef Sliders                                                            | $\checkmark$ | \$13.00         |                 | $\checkmark$  |             | Appetizers |          |
| $\checkmark$ | BHYC                                                                    | $\checkmark$ | \$10.00         |                 | $\checkmark$  |             | Appetizers |          |
| $\checkmark$ | Brady App                                                               | $\checkmark$ | \$10.00         |                 | $\checkmark$  |             | Appetizers |          |
| $\checkmark$ | Buffalo App                                                             | $\checkmark$ | \$11.00         |                 | $\checkmark$  |             | Appetizers |          |
|              | [Item Category] =<br>sults last updated at 8:<br>of 3600 rows selected. |              | Item] = 'Checke | ed' And [Active | ] = 'Checked' | Select      | _          | t Filter |

If you wish to exclude a particular member type from seeing the menu, select the member types on this tab.

| 🗞 Edit Mot   | bile Menu                                                       | >                        |
|--------------|-----------------------------------------------------------------|--------------------------|
|              |                                                                 |                          |
| Name:        |                                                                 | Background Image: (none) |
| Minutes      | before pickup to send: 0 🗌 Is Kiosk Menu 🗌 Is Future Order Menu |                          |
| Confirmation | n Email Ticket Template: (None)                                 |                          |
|              |                                                                 |                          |
|              |                                                                 |                          |
| Schedule     | Menu Excluded Member Types                                      |                          |
| Exclude the  | selected Member Types                                           | Select All Deselect All  |
| Selected     | Name                                                            |                          |
|              | "A" Prospect for 2012                                           |                          |
|              | 2012 Prospect                                                   |                          |
|              | Acceptance PayCloud QA                                          |                          |
|              | Associate Golf                                                  |                          |
|              | Balance Only                                                    |                          |
|              | Business                                                        | U                        |
| 1            |                                                                 |                          |

#### **Edit Modifiers**

To edit/manage modifiers for Mobile Menu:

- 1. Go To Manage Items.
- 2. Select the item with modifier.
- 3. Select Modifiers.
- 4. Click Override Mobile Ordering Modifier Groups Option.
- 5. Create New Modifier Group by clicking Lookup.
- 6. Select desired Modifier Groups to show.
- When complete, Modifier Group showing on the right will be for Mobile Ordering only.
- 8. Save and Close.

| Club Intelligence Dashboard   | Manage Items ×              |                                                                              |                                         |        |
|-------------------------------|-----------------------------|------------------------------------------------------------------------------|-----------------------------------------|--------|
| ome Burger 🗙 🕗                |                             |                                                                              |                                         |        |
| 🚽 🔛 🛃 ଦ୍ୱ                     |                             |                                                                              |                                         |        |
| Item Setup                    |                             | Ask For Price                                                                | FnB Item                                |        |
| 🚯 Labels                      | beschpton, borger           | Ask For Name Dont Display at POS                                             | O Retail Item                           |        |
| Pictures                      |                             | Ask For Quantity Round Of Golf<br>Credit Book Eligible Suppress on Statemen  | Biling Item                             |        |
| Point Of Sale<br>Button Style |                             | Credit Book Eligible Suppress on Statement<br>Inventoried Item Ask For Guest | it Detail                               |        |
| R Print Configuration         |                             | Track Countdown                                                              |                                         |        |
| Modifers                      | Qty On Hand: 0.000          | Daily Special                                                                |                                         |        |
| Reape 3<br>Voucher            | Average Cost: \$0.00        | Auto Increment Seat                                                          |                                         |        |
| Voucher                       |                             | Auto Increment Cover Allow Fractional Quanti                                 | iity Price                              |        |
|                               |                             | Disable ability to discount                                                  |                                         |        |
|                               |                             |                                                                              |                                         |        |
|                               |                             | _ /                                                                          |                                         |        |
|                               |                             | (J 🖌 👘                                                                       |                                         |        |
|                               | Select Item Modifier Groups | Verride Mobile Ordering Modifier Group                                       | 15                                      |        |
|                               | Name                        | Select Item Modifier Groups                                                  |                                         |        |
|                               | Temp                        |                                                                              |                                         |        |
|                               | Burger Toppings             | Name                                                                         |                                         |        |
|                               |                             |                                                                              | 1 mm                                    |        |
|                               | Select Item Modifier Groups |                                                                              |                                         | 6      |
|                               | Seccerten Houner Groups     |                                                                              | verride Mobile Ordering Modifier Groups |        |
|                               | Name                        | Selec                                                                        | ct Item Modifier Groups                 |        |
|                               | Temp                        |                                                                              |                                         |        |
|                               | Burger Toppings             | Nam                                                                          |                                         |        |
|                               | Cheese                      | Tem                                                                          | P 6                                     |        |
|                               | Dinner Sides                |                                                                              |                                         |        |
|                               |                             |                                                                              |                                         |        |
|                               |                             |                                                                              |                                         |        |
|                               |                             |                                                                              |                                         |        |
|                               |                             |                                                                              |                                         |        |
|                               |                             |                                                                              |                                         |        |
|                               |                             |                                                                              |                                         |        |
|                               |                             |                                                                              |                                         |        |
|                               |                             |                                                                              |                                         |        |
|                               | A Move Up V Move Down       | Remove Selected                                                              | Move Up V Move Down                     | lacted |
|                               | Move op                     | Remove selected                                                              | Move Up Wove Down 7 Remove Sel          | ected  |
|                               |                             |                                                                              |                                         |        |

#### Device Settings **C** Terminal Devices

Each Mobile Ordering Area should be assigned to a corresponding Terminal Device, when several Areas exist.

| Home Pool (Mobile Ordering) 🗙   | Clubhouse Dining (Mobile Ordering) 🗙                                                                                                    | Hom       |
|---------------------------------|----------------------------------------------------------------------------------------------------|-----------|
|                                 |                                                                                                    | 6         |
| Area Setup                      | Area Information                                                                                                    | 4         |
| Meal Periods                    | Name: Clubhouse Dining (Mobile Ordering) Description: Clubhouse Dining (Mobile Ordering)                                                                                                    |           |
| Settlement Overrides            | Description: Clarificate priming (riceline or dening)                                                                                                    |           |
| Integration Settings            | Screen Group: Gazebo Dining Mobile                                                                                                    |           |
| Mobile Ordering                 | Active Layout: Grill                                                                                                    |           |
| Quick Ticket                    | Tab Payment: Credit Card-F&B                                                                                                    |           |
| Schedule Overrides              | Cloud SG: Gazebo Dining Mobile                                                                                                    |           |
| Member Filter                   |                                                                                                    |           |
| a 🔄 POS Grids                   | Name: Lubhouse Dining                                                                                                    |           |
| Closed Tickets                  | Pick Up Interval: 5 Minutes                                                                                                    | 10        |
| Member Info                     | Allow up to 5 orders per interval (0 - unlimited)                                                                                                    |           |
| Member Lookup                   | Server Employee: Administrative User                                                                                                    |           |
| 🤌 Open Tickets<br>🧕 Ticket List | Terminal Device: Clubhouse Dining (Mobile Ordering)                                                                                                    |           |
|                                 | Admin Notification Email:                                                                                                    |           |
| Home Pool Bar POS               | X Clubhouse Dining (Mobile Ordering) X                                                                                                    |           |
|                                 | Sector 10 and 10 and |           |
| ID: Clubhor                     | use Dining (Mobile Ordering)                                                                                                    |           |
| Description: Clubho             | use Dining (Mobile Ordering)                                                                                                    |           |
|                                 |                                                                                                    |           |
| Area: Clubho                    | use Dining (Mabile Ordering) Oo not distribute or reproduce wi                                                                                                    | thout exp |
| Blackboard ID: 0                |                                                                                                    |           |

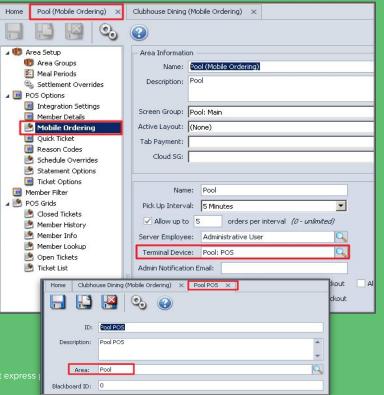

#### **G** Ticket Printing

#### Ticket Printing (Mobile Ordering)

Printer settings can be enabled to allow tickets to print twice.

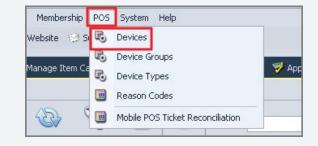

| 📹 Manage Members                                                        | Reporting Dashboard                                                           | 🕲 Areas                       | C Terminals | 🕒 Data Genie | B Manage Ticket Templates | Devices x |
|-------------------------------------------------------------------------|-------------------------------------------------------------------------------|-------------------------------|-------------|--------------|---------------------------|-----------|
| Home RC-Kitchen                                                         | 4<br>2 Q, (2)                                                                 |                               |             |              |                           |           |
| Name:                                                                   | RC-Kitchen                                                                    |                               |             |              |                           |           |
| Description:                                                            | RC-Main Kitchen Printer                                                       |                               | <           |              |                           |           |
| Device Type:                                                            | Printer                                                                       |                               | Q           |              |                           |           |
| Before you can co<br>machine the printe<br>Machine Name:<br>Share Name: | nfigure a printer you will need the w<br>r is installed on and the windows sh | indows computer<br>hare name. | name of the |              |                           |           |
| Printer Type:                                                           |                                                                               | ~                             |             |              |                           |           |
| Thursday                                                                | 0 Concernended                                                                |                               |             |              |                           |           |
| Timeout:<br>Paper Width:                                                |                                                                               |                               |             |              |                           |           |

© 2020 Clubessential LLC. Do not distribute or reproduce without express permission of Clubessential.

#### **C** Item Categories/Non-Alcoholic Beverages

#### To access your Item Categories:

- 1. Navigate to the **Items Module** (Manage Items).
- 2. Select Manage Item Categories (purple dot).
- 3. Search for commonly named Item Categories such as Beverage, Fountain Drinks, or N/A Beverages.
- 4. Double Click on the **Item Category** to open.

The Item Selection tab will display all the Items in that category.

| Items 4                       | 🤤 Manage Items            | Manaç                                                                                                    | je Item Cate | egories 🗙    |        |       |         |                                              |         |
|-------------------------------|---------------------------|----------------------------------------------------------------------------------------------------|--------------|--------------|--------|-------|---------|----------------------------------------------|---------|
| 😝 Manage Items                | Home                      |                                                                                                    |              |              |        |       |         |                                              |         |
| \varTheta Manage Item Combos  |                           |                                                                                                    | 12           | 8            |        | 9     |         | Search: beverage                             | • All W |
| 😝 Manage Item Categories      | New Edit [                | Delete Export                                                                                                   | Refresh      | Clear Filter | Active | (All) | Help    | Search: Deverage                             |         |
| Manage Item Groups            | Name                      |                                                                                                    |              |              | Ţ      | Desc  | ription | 💮 Item Group                                 | - 🤄     |
| ⊖ Manage Item Modifiers       | Beverage                  |                                                                                                    |              |              |        |       |         | F&B: Bar Bev                                 | /erage  |
| 😝 Manage Item Modifier Groups | N/A Bev-Bqt               |                                                                                                    |              |              |        |       |         | F&B: Bar <mark>Beve</mark>                   | age     |
|                               | Bar <mark>Beverage</mark> |                                                                                                    |              |              |        |       |         | F&B: Bar <mark>Beve</mark>                   | rage    |
| Manage Price Scheduling       | Pool Beverage             |                                                                                                    |              |              |        | Pool  | Beverag | <mark>je</mark> F&B: Bar <mark>Beve</mark> l | age     |
| 🤣 Approve Inventory Adjust    | Fountain Drink            | <s< th=""><th></th><th></th><th></th><th></th><th></th><th>F&amp;B: Bar <mark>Beve</mark></th><th>age</th></s<> |              |              |        |       |         | F&B: Bar <mark>Beve</mark>                   | age     |
| 🔺 Inventory Adiustment Wizard |                           |                                                                                                    |              |              |        |       |         |                                              |         |

|                    |                  | <i>.</i>              |                                         |                     |
|--------------------|------------------|-----------------------|-----------------------------------------|---------------------|
| it POS Item Categ  |                  | 1                     | Display On POS                          |                     |
| Name: F            | ountain Drinks   |                       |                                         |                     |
| Description:       |                  |                       | Override Item (                         |                     |
| icket Message: 🛛 ( | None)            | Q                     | Auto-Incremen                           |                     |
| Item Group: F      | 88: Bar Beverage |                       | Auto-Incremen                           | t Seat              |
|                    |                  | 0                     |                                         |                     |
| Percent Cost: 0    | ).               |                       |                                         |                     |
| tem Selection      | Areas Overrides  | POS Item Button Style | POS Behavior                            | Print Configuration |
| Selected Items -   | āλ               |                       | (ii) (ii) (ii) (ii) (ii) (ii) (ii) (ii) | - 23                |
|                    |                  |                       |                                         |                     |
| Source: Item       |                  | <u> </u>              |                                         |                     |
| Select Items       |                  |                       | 2                                       | ]                   |
| Always Alphab      | oetize Items     |                       |                                         |                     |
| Name               | Туре             | Hide In POS           | Description                             | 1                   |
| Coke Zero - Small  |                  |                       | Coke Zero - Small                       |                     |
| Coke Zero - Medi   | um Item          |                       | Coke Zero - Medium                      |                     |
| Coke Zero - Large  | e Item           |                       | Coke Zero - Large                       |                     |
| Diet Coke - Small  | Item             |                       | Diet Coke - Small                       |                     |
| Diet Coke - Mediu  | ım Item          |                       | Diet Coke - Medium                      |                     |
| Diet Coke - Large  | Item             |                       | Diet Coke - Large                       |                     |
| Coke - Small       | Item             |                       | Coke - Small                            | 1                   |
| Coke - Medium 1    | Item             |                       | Coke - Medium 1                         |                     |
| Coke - Large       | Item             |                       | Coke - Large                            |                     |
| Sprite - Small     | Item             |                       | Sprite - Small                          |                     |
| Sprint - Medium    | Item             |                       | Sprint - Medium                         | 1                   |
| Sprite - Large     | Item             |                       | Sprite - Large                          |                     |
| Mountain Dew - S   | 5 Item           |                       | Mountain Dew - S                        |                     |
| Mountain Dew       | Item             |                       | Mountain Dew - M                        |                     |
| Mountain Dew - L   | Item             |                       | Mountain Dew - L                        |                     |
| Fanta - Small      | Item             |                       | Fanta - Small                           |                     |
| Fanta - Medium     | Item             |                       | Fanta - Medium                          |                     |
| Fanta - Large      | Item             |                       | Fanta - Large                           |                     |
| Dr. Pepper - Sma   | ll Item          |                       | Dr. Pepper - Small                      |                     |
| Dr. Pepper - Med   | i Item           |                       | Dr. Pepper - Medium                     | 1                   |
| Dr. Pepper - Larg  | e Item           |                       | Dr. Pepper - Large                      |                     |

#### **C** Item Category/Print Configuration

Navigate to the **Print Configuration** tab.

Here you will assign where the Items are coming from (Area/Select Which Mobile Area) and where they are going to (POS Device/ select which POS prep printer).

This is only needed on **Mobile orders** for Beverage Item Categories.

**Start/End Times**-can be left blank or broken down into segments that equal 24 hours.

Day of Week-generally left blank.

**Message**-Defaults to Show the Name of the actual item ordered (Coke, Sprite, Fanta).

| - E0 | dit POS Item Cati<br>Name:      | egory<br>Fountain | n Drinks    |                      | Display On POS                                          | in Settings     | FnB Cat                                                       |               |         |
|------|---------------------------------|-------------------|-------------|----------------------|---------------------------------------------------------|-----------------|---------------------------------------------------------------|---------------|---------|
| T    | Description:<br>Ficket Message: | (None)            |             |                      | Override Item Group Settings Auto-Increment Cover Count |                 | <ul> <li>Retail Category</li> <li>Billing Category</li> </ul> |               |         |
|      | Item Group:<br>Percent Cost:    |                   | r Beverage  | Q                    | Auto-Increment Se                                       | ac              | Defa                                                          | ult Course: 0 |         |
| I    | Item Selection                  | Areas             | Overrides P | OS Item Button Style | e POS Behavior Pr                                       | int Configurati | _                                                             |               |         |
|      | From Type                       | From              |             | То Туре              | То                                                      | Start Time      | End Time                                                      | Day Of W      | Message |
|      | rion type                       |                   |             |                      |                                                         |                 |                                                               |               |         |

|   |           |          |                   |                | - Weight and the second second s | Print Configurati | on .     |          |             |
|---|-----------|----------|-------------------|----------------|----------------------------------------------------------------------------------------------------|-------------------|----------|----------|-------------|
| 1 | From Type | From     |                   | То Туре        | То                                                                                                    | Start Time        | End Time | Day Of W | Message     |
| 1 | Area      | Clubhous | e Dining (Mobile  | <br>POS Device | Lounge Bar Prep Printe                                                                                                    | r 8:00 AM         | 5:00 AM  | Any      | sNameOnOrde |
| 5 | Area      | Clubhous | se Dining (Mobile | <br>POS Device | Grill Bar Prep Printer                                                                                                    | 5:01 PM           | 7:59 AM  | Any      | sNameOnOrde |

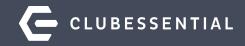

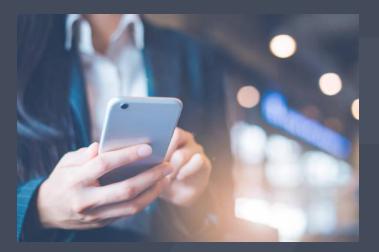

## **Member Access**

#### Ge Mobile Ordering on the App

Two ways to Order:

- 1. Members can click **Order Food** from the main navigation
- 2. Click **Menu** and Choose **Order Food.**

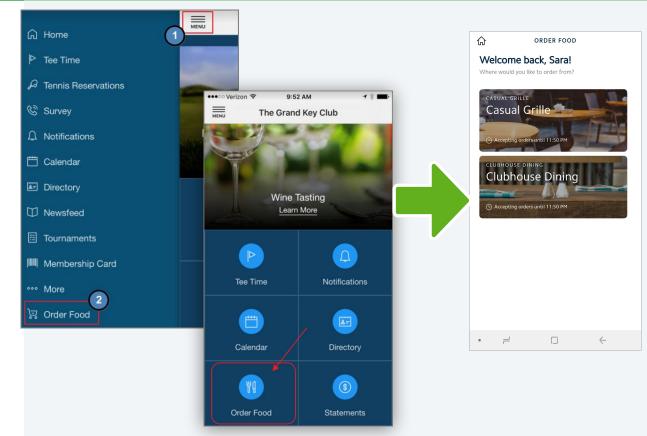

© 2020 Clubessential LLC. Do not distribute or reproduce without express permission of Clubessential.

#### **C** Placing an Order

- Main Screen>Select Menu/Location to Order from.
- Top Level Menu Categories Display.
- Tap Category to see list of items.

| < CASUAL GRILLE                         |              | < CASUAL GRILLE                                                                                                    |
|-----------------------------------------|--------------|----------------------------------------------------------------------------------------------------|
| Casual Grille<br>Serving until 11:50 PM |              | Entrees                                                                                                    |
| Entrees                                 | 8 >          | Build your Own Burger \$13.00<br>Already know what you like? Check out our extensive list of<br>toppings, and cheese and build your own customized burger!       |
| Salads                                  | з >          | Prime Rib \$27.00<br>A 12oz. roasted prime rib spiked with garlic and seasoning.                                                                                 |
| Beer                                    | 5 >          | Roasted to juicy perfection, served with your choice of side Calamari Steak \$25.00                                                                              |
| N/A Beverages                           | 8 >          | Grilled Calamari Steak with Hazelnut and pistachio nut crust,<br>and lemon-chive butter sauce                                                                    |
|                                         |              | Lobster \$38.00<br>Cooked lobster in a creamy white wine sauce, then topped<br>with Parmesan cheese and broiled until golden                                     |
|                                         |              | Crispy Chicken \$24.00<br>Crispy, hand-breaded, buttermilk fried chicken breast, served<br>with your choice of side                                              |
|                                         |              | Black Cod \$25.00<br>Slow-Roasted Black Cod with Red Chermoula, served with<br>your choice of side                                                               |
|                                         |              | Lamb Ragu \$22.00<br>House-made pappardelle, bralsed lamb                                                                                                    |
|                                         |              | Shrimp Primavera \$28.00<br>Our Shrimp Pasta Primavera is full of fresh veggies and shrimp<br>in a creamy sauce flavored with Parmesan cheese and fresh<br>basil |
| •                                       | $\leftarrow$ | •                                                                                                    |

| / |
|---|
|   |

| < CASUAL GRILLE                                                                                                    |              |                                                                     |  |  |  |
|----------------------------------------------------------------------------------------------------|--------------|---------------------------------------------------------------------|--|--|--|
| Build your Own Burger<br>Already know what you like? Check out of<br>toppings, and cheese and build your of<br>burger! |              | SWISS Dinner Sides                                                  |  |  |  |
| Temp                                                                                                    | REQUIRED     | BAKED POTATO     FRIES                                              |  |  |  |
| MED RARE                                                                                                    |              | FRUIT     COTTAGE CHZ                                               |  |  |  |
| MEDIUM     MED WELL                                                                                                    |              | O COLE SLAW                                                         |  |  |  |
| O WELL<br>Burger Toppings Choose Up To 8                                                                               |              | VEGETABLES       ASPARAGUS       \$1.50                             |  |  |  |
| BACON                                                                                                    | \$2.50       | Special Instructions<br>Add a note (e.g. no cheese, allergies, etc) |  |  |  |
| AVOCADO     GUACAMOLE                                                                                                  | \$2.00       |                                                                     |  |  |  |
|                                                                                                    |              | (- 1 +                                                              |  |  |  |
| ADD TO CART                                                                                                    | \$17.50      | ADD TO CART \$17.5                                                  |  |  |  |
|                                                                                                    | $\leftarrow$ | • = - +                                                             |  |  |  |

- Modifier selections are made.
- Special instructions added.
- Add To Cart.

#### Ge Order Confirmation

Once the Item has been added to cart, Member will receive a **confirmation** the item was added.

The Screen will return to the **main menu** for additional selections.

The **number of items** in the cart will display in the upper-right hand corner.

Once all items have been selected, member may tap the **Cart icon** or the **View Cart** button to review and finalize order details.

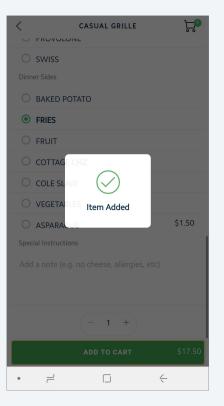

| <                                  | CASUAL GRILLE                |   | ۲ <b>۵</b> |
|------------------------------------|------------------------------|---|------------|
| Casual Gril<br>Serving until 11:50 |                              |   |            |
| Entrees                            |                              | 8 | >          |
| Salads                             |                              | 3 | >          |
| Beer                               |                              | 5 | >          |
| N/A Beverages                      |                              | 8 | >          |
|                                    | VIEW CART<br>1 item, \$17.50 |   |            |
| • –                                |                              | ć |            |

#### Checking Out

Tap the **Quantity Box** to edit the quantity of the item.

Tap **Delete** to remove an item from the order.

When order is complete, tap **Checkout** to continue.

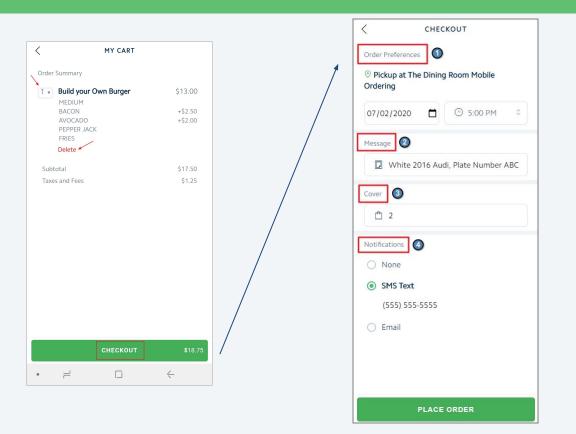

#### **G** Checkout Options

Order Preferences (Based on CMA settings)

- Pickup or Delivery (if enabled)
- Date/Time
- Message
- Cover (if enabled)
- Notifications

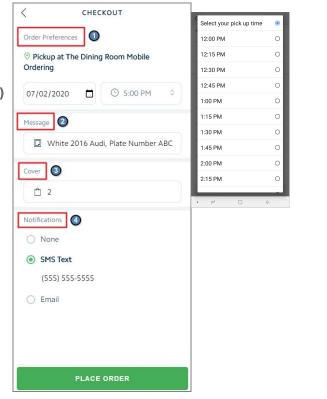

| CHECKOUT                                                                                    |                                                                         |                                                                              |   |  |
|---------------------------------------------------------------------------------------------|-------------------------------------------------------------------------|------------------------------------------------------------------------------|---|--|
| rder Preferences                                                                            | 5                                                                       |                                                                              |   |  |
|                                                                                             |                                                                         |                                                                              |   |  |
| O Pickup at T                                                                               | The Clubhou                                                             | ise Dining                                                                   |   |  |
|                                                                                             |                                                                         |                                                                              |   |  |
| Delivery                                                                                    |                                                                         |                                                                              |   |  |
|                                                                                             |                                                                         | - 1991                                                                       |   |  |
| Select a l                                                                                  | ocation                                                                 | → I-useast1.azurewebsites.net                                                |   |  |
|                                                                                             |                                                                         | CHECKOUT                                                                     |   |  |
| -                                                                                           |                                                                         | Order Preferences                                                            |   |  |
|                                                                                             |                                                                         |                                                                              |   |  |
| Select yo                                                                                   | ur denvery                                                              | Dickup at The Clubbourg Dising                                               |   |  |
| () Select yo                                                                                | our denvery                                                             | Pickup at The Clubhouse Dining     Delivery                                  |   |  |
|                                                                                             |                                                                         | Pickup at The Clubhouse Dining     Delivery     Select a location            | ( |  |
| Select your delivery time                                                                   |                                                                         | Delivery<br>Select a location                                                |   |  |
| <b>B</b> B <b>74 87 • 3 3</b>                                                               | 51 © 450 PM                                                             | Delivery                                                                     |   |  |
| Select your delivery time                                                                   | 1 2 400 PM                                                              | Delivery<br>Select a location                                                | C |  |
| Select your delivery time<br>3:30 PM                                                        | <ul> <li>I 2 400 FM</li> <li>O</li> </ul>                               | Deliver Select a location Front Desk Pool-Side                               | ( |  |
| Select your delivery time<br>3:30 PM<br>3:45 PM                                             | N 8 600 PK<br>(************************************                     | Deliver     Select a location     Front Desk     Pool-Side     Tennis Courts | C |  |
| Select your delivery time<br>3:30 PM<br>3:45 PM<br>4:00 PM                                  | ©<br>0<br>0                                                             | Deliver Select a location Front Desk Pool-Side                               | ( |  |
| Select your delivery time<br>3:30 PM<br>3:45 PM<br>4:00 PM<br>4:15 PM                       | •<br>•<br>•<br>•<br>•<br>•                                              | Deliver     Select a location     Front Desk     Pool-Side     Tennis Courts | ( |  |
| Select your delivery time<br>3:30 PM<br>4:00 PM<br>4:15 PM<br>4:30 PM                       | N 1 dotw                                                                | Deliver     Select a location     Front Desk     Pool-Side     Tennis Courts | ( |  |
| Select your delivery time<br>3:30 PM<br>4:00 PM<br>4:15 PM<br>4:30 PM<br>4:45 PM            | ■<br>0<br>0<br>0<br>0<br>0<br>0<br>0<br>0<br>0<br>0<br>0<br>0<br>0      | Deliver     Select a location     Front Desk     Pool-Side     Tennis Courts | ( |  |
| Select your delivery time<br>3:30 PM<br>4:00 PM<br>4:15 PM<br>4:30 PM<br>4:45 PM<br>5:00 PM | ■<br>■<br>0<br>0<br>0<br>0<br>0<br>0<br>0<br>0<br>0<br>0<br>0<br>0<br>0 | Deliver     Select a location     Front Desk     Pool-Side     Tennis Courts | ( |  |

#### **C** Location Settings

When using the **Text Option**, a phone number must be configured in your **CMA Location** settings.

To access this, go to **System>Locations>Phone.** 

This number will be used to send a text **FROM**.

| ship <u>P</u> OS | Syste | em Help                    |         |          |                           |
|------------------|-------|----------------------------|---------|----------|---------------------------|
| 🙁 Support        | 6     | System Settings            |         |          |                           |
| ×                | ٢     | Address Categories         |         |          |                           |
| ^                | ٩     | Areas                      |         |          |                           |
|                  | ٩     | Area Categories            |         |          |                           |
|                  | ٩     | Area Groups                |         |          |                           |
|                  | ٩     | Attachment Categories      |         |          |                           |
|                  | ٩     | Change Log                 | laremo  | ot Coupl | try Club x                |
|                  | ٩     | Charge Settlement Types    |         |          |                           |
|                  | ٩     | Custom Fields Categories   |         |          | 8                         |
|                  | 6     | Merchant Processing Tokens | Name:   | Claren   | mont Country Club         |
|                  | ٢     | Event Logs                 | ption:  | Claren   | nont Country Club         |
| _                | 6     | Late Fees                  |         |          | <b>*</b>                  |
| tion             | ٩     | Locations                  |         | 🔽 De     | fault Location            |
|                  | 6     | Meal Periods               |         | 🗖 Wa     | arehouse Location         |
|                  | ٩     | Name Suffix                |         | ₩ We     | ebsite Location           |
| 9                | 0     | Name Titles                |         | 🗖 Sta    | atement Remit To Location |
|                  | ٩     | Note Categories            |         |          |                           |
|                  | 0     | Notification Types         | s Categ | iory: (  | None)                     |
|                  | ٩     | Sales Territories          | Stre    | et 1: 5  | 5295 Broadway Terrace     |
|                  | ٢     | Terminals                  | Stre    | et 2:    |                           |
|                  | ٩     | Tax Code Items             | Stre    | et 3:    |                           |
|                  | ٩     | Tax Codes                  | Stre    | et 4:    |                           |
|                  | 6     | Web Privileges             |         | City: C  | Dakland                   |
|                  |       |                            | S       | ate: 🖸   | IA                        |
|                  |       |                            | Zip C   | ode: 9   | 94618                     |
|                  |       |                            | Prov    | nce:     |                           |
|                  |       |                            | Cou     | ntry: L  | JSA                       |
|                  |       |                            | Ph      | one: 5   | 513.555.5555              |
|                  |       |                            |         | Fax:     |                           |
|                  |       |                            |         |          |                           |
|                  |       |                            |         |          |                           |

#### **C** Confirmation Complete

Once the order has been placed, a **Confirmation** on the ordering screen will appear.

An option to **Place another order** will appear.

Member's will also receive a **notification** the order has been received.

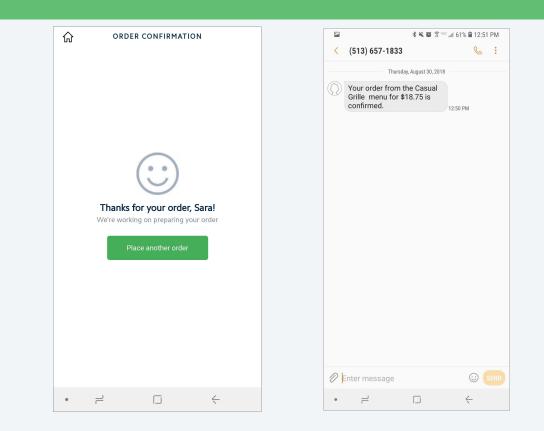

#### Generation Mobile POS (Terminal Device)

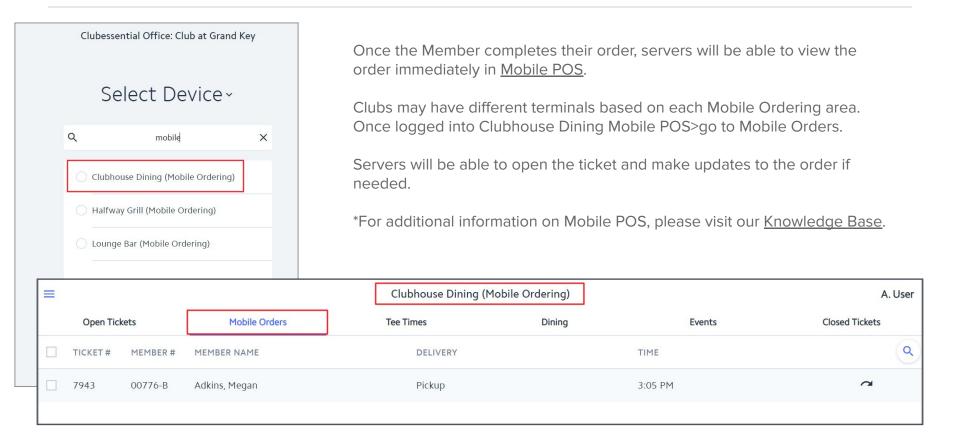

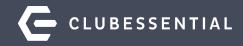

## **Testing Mobile Ordering**

| G | Mobile | Order | Test | Member | & | Group |
|---|--------|-------|------|--------|---|-------|
|---|--------|-------|------|--------|---|-------|

During Setup of Mobile Ordering, Clubessential will create a **Test Member** as well as a **Test Group** specific to Mobile Ordering.

\*Additional members can be added to the test group if needed.

| Home  |        |        | _      |         |              |                    |        |       |                |         |                                                 |
|-------|--------|--------|--------|---------|--------------|--------------------|--------|-------|----------------|---------|-------------------------------------------------|
| New   | Edit   | X      | Export | Refresh | Clear Filter | 省<br>Refresh Aging | Active | Help  | Search: mobile |         | <ul> <li>All Words</li> <li>Any Word</li> </ul> |
| Membe | er Nur | mber 🤄 | First  | Name    | Last Na      | me                 |        | 🕐 Mer | nber Type      | 💎 Membe | er Status 🔺 🖲                                   |
| 1740  | )      |        | Test   |         | Mobile       | Ordering           |        | Mo    | bile Ordering  | Active  |                                                 |

| Home [1740] Test Mobile Orderin                                                                                                    | g ×                                                                                                    |                                                                                                    |
|----------------------------------------------------------------------------------------------------|----------------------------------------------------------------------------------------------------|----------------------------------------------------------------------------------------------------|
| 📙 🔝 🛃 😔                                                                                                    |                                                                                                    | Manage Members 😽 Groups 🗙                                                                                                    |
| Membership<br>Pictures<br>Pictures<br>Pictures<br>Pictures<br>Picterences<br>Scheduled Changes<br>Web Settings<br>Communication<br>Physical Address<br>Phone<br>Phone<br>Messages<br>Financial Information<br>AR Activity<br>AR Activity<br>Billing<br>Credit Book<br>Credit Cards<br>Credit Cards<br>Queckers<br>Late Fees<br>MAP<br>Minimums<br>Sponsored Folios<br>Statements | Edit Member       Test Mobile Ordering         Member ID:       1740         Member Type:       Mobile Ordering Test         Status:       Active         Title:       (None)         First:       Test         First:       Test         Email:       test@clubessential.com         Phone:       (555) 555-1234         Billing Members       Mindle:         dinner period test for dynamic group         April 2020 - Non Spenders         Members         Full voting Members         1 Year At Risk Members         1 Year At Risk Members | Home       New ×         Image: Test Mobile Ordering         Description:         Group Type:       Web Group         Image: Test Mobile Ordering         Image: Test Mobile Ordering         Image: Test Mobile Ordering         Image: Test Mobile Ordering         Image: Test Mobile Ordering         Image: Test Mobile Ordering         Image: Test Mobile Ordering         Image: Test Mobile Ordering         Image: Test Mobile Ordering         Test Mobile Ordering         Test         Image: Test Mobile Ordering         Image: Test Mobile Ordering         Test |
| Other     Attachments                                                                                                    | Test Mobile Ordering                                                                                                    |                                                                                                    |

#### Ge App-Impersonate Test Member

#### Login to the App using your <u>staff account</u> (you must have admin rights).

- 1. Click the **Directory** tile.
- Search "Mobile" to find the Mobile Ordering Test member.
- Open the profile, click the button To Impersonate User.
- 4. Click the **Menu** icon at the top.

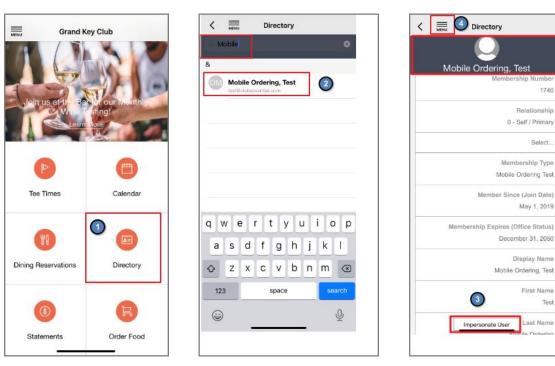

#### **G** Test Mobile Ordering

From the **Menu bar**, select **Order Food** (Cart Icon).

Mobile Ordering Options for your club will appear. Select the location and continue through the Member Experience.

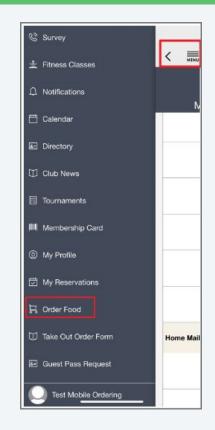

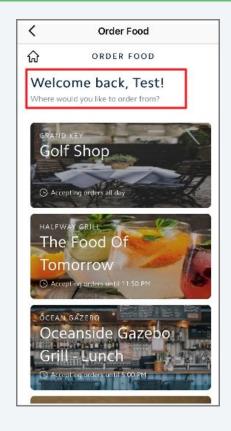

#### **G** Future Orders- Holiday Menus

Create a Mobile Menu specifically for Catering Options to fit the needs of a gathering of family or friends!

Customize your menu dates, times and items offered!

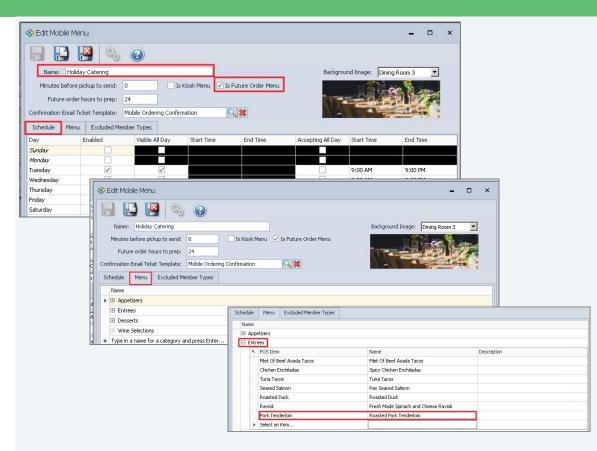

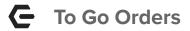

#### 🚸 Edit Mobile Menu -x Q. 🕐 -6 Can't dine in? No Problem! Name: To Go Menu Background Image: Burger 3 -Minutes before pickup to send: 20 Is Kiosk Menu 🔽 Is Future Order Menu Future order hours to prep: 0 Confirmation Email Ticket Template: Mobile Ordering Confirmation 0 🗱 **Provide your members with To-Go Options!** Schedule Menu Excluded Member Types Day Enabled Visible All Day Start Time End Time Accepting All Day Start Time End Time Sundav Monday Tuesdav Wednesdav 🚸 Edit Mobile Menu Thursday $\checkmark$ 11:00 AM 8:00 PM $\checkmark$ $\checkmark$ Friday 11:00 AM 8:00 PM Saturday 11:00 AM 8:00 PM **Q** Background Image: Burger 3 Name: To Go Menu -🗌 Is Kiosk Menu 🛛 🔽 Is Future Order Menu Minutes before pickup to send: 20 Menu Excluded Member Types Schedule Future order hours to prep: 0 Name Confirmation Email Ticket Template: Mobile Ordering Confirmation E Soups Excluded Member Types Schedule Menu Burgers Name 9 POS Item Name Description E Soups OG Smokehouse Burger P OG Smokehouse Burger OG Impossible Burger OG Impossible Burger ∃ Salads Kids Mini Cheeseburgers Kids Mini Cheeseburgers Burgers Build your Own Burger Build your Own Burger Bacon Cheesburger Bacon Cheesburger ∃ Sides \* Select an item... FI Sandwiches Beverages E Sides Type in a name for a category and press Enter... Beverages

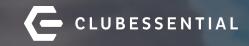

# Q&A